## **Aide-mémoire pour importer bases de données « Apache »**

- 1. Accéder aux deux liens suivants
- a) Pour apacheApsVar.csv : https://physionet.org/content/eicu-crd-demo/2.0.1/apacheApsVar.csv.gz
- b) Pour apachePatientResult.csv : https://physionet.org/content/eicu-crd-demo/2.0.1/apachePatientResult.csv.gz
- 2. Télécharger apacheApsVar.csv et apachePatientResult.csv en haut à droite

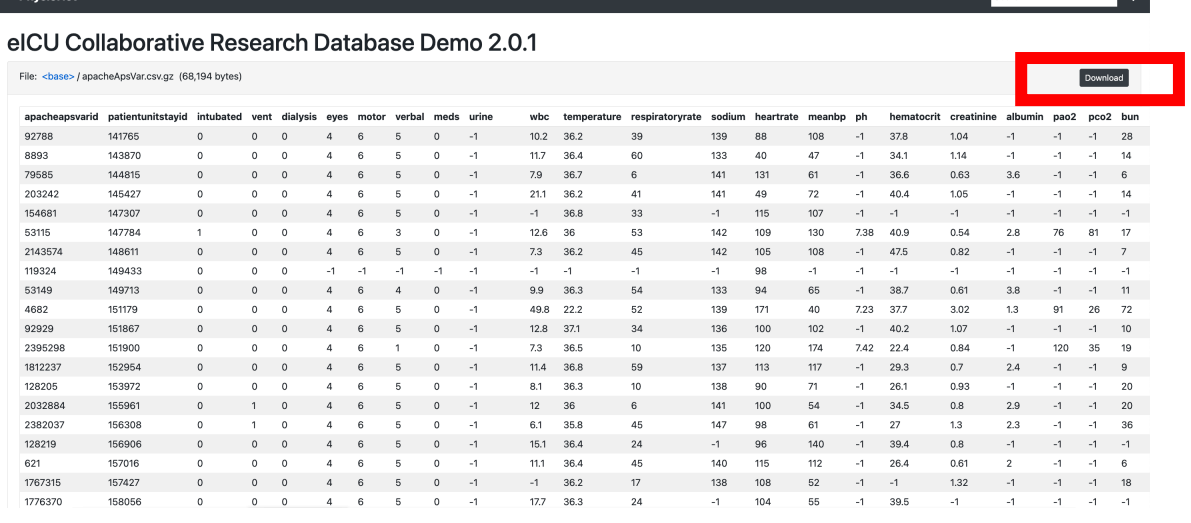

 $\overline{a}$ 

 $\sqrt{a}$ 

Account

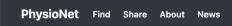

**DhucioNot** Find Shi

## elCU Collaborative Research Database Demo 2.0.1

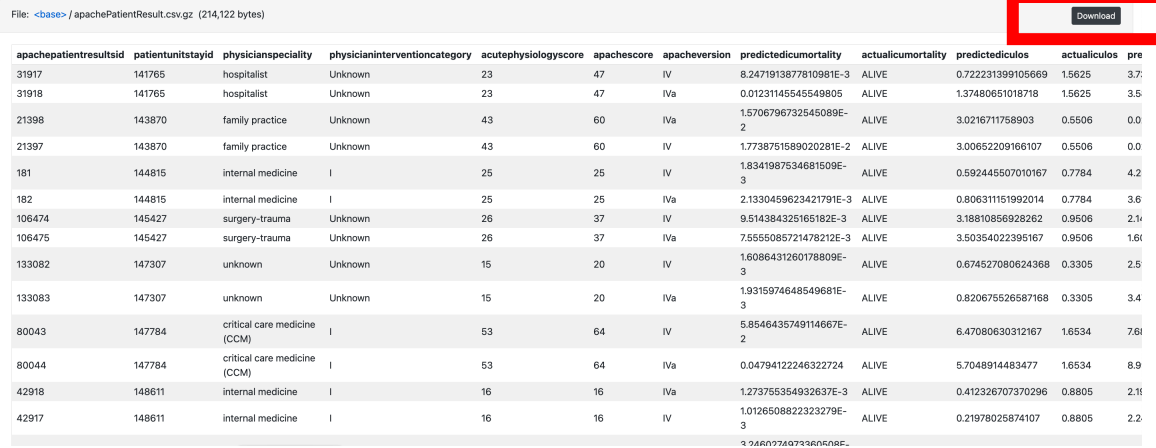

3. Sur RStudio :

Cliquer sur « File », puis « Import Dataset », puis « From Text (base) »

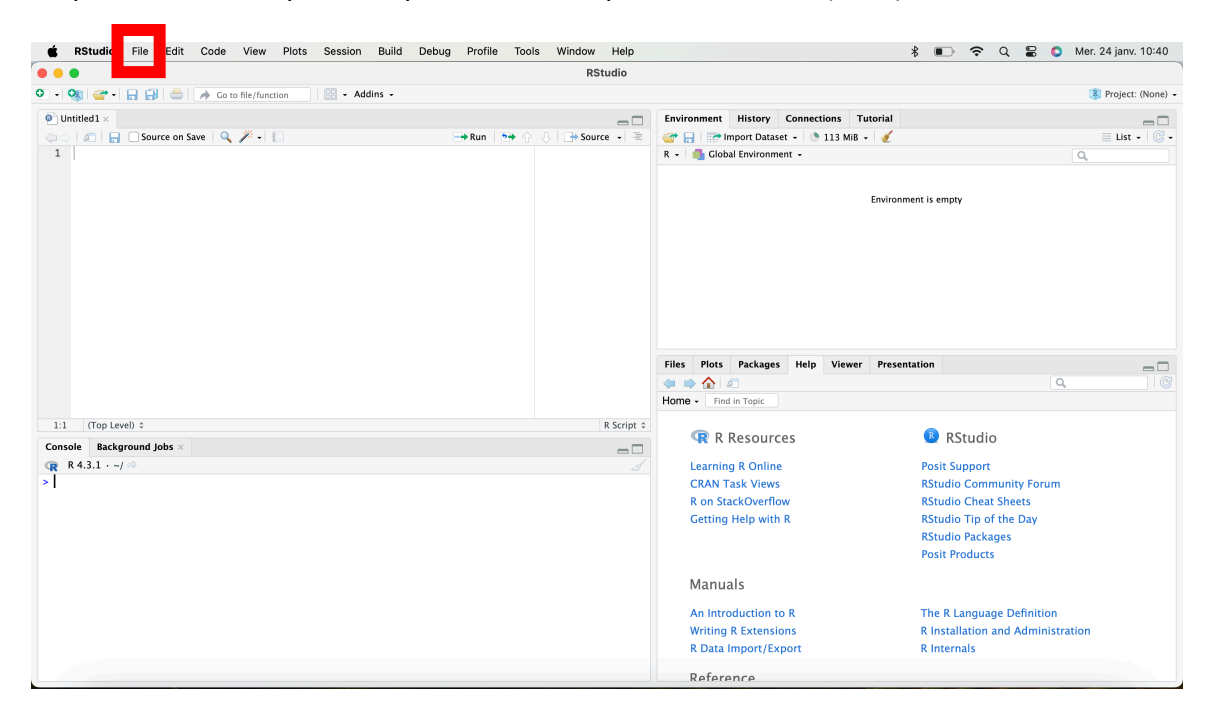

4. Sélectionner le fichier voulu (il peut se retrouver dans l'onglet téléchargement pour vous) :

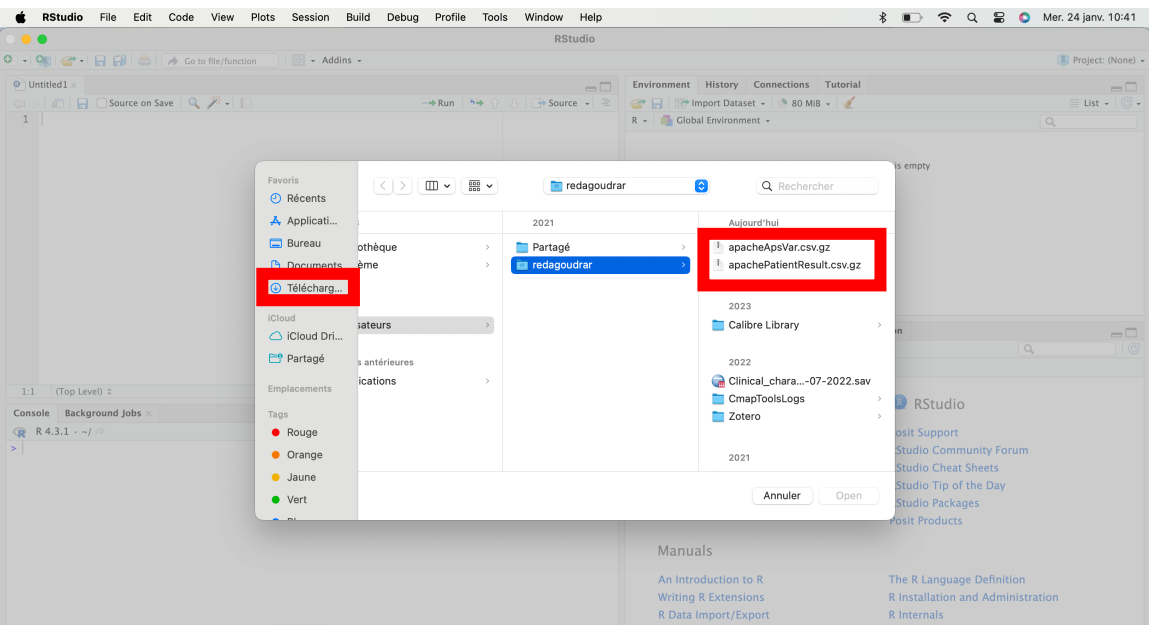

5. Cliquer sur « Heading Yes », puis « Import » (vous pouvez aussi changer le nom que vous voulez attribuer au jeu de données):

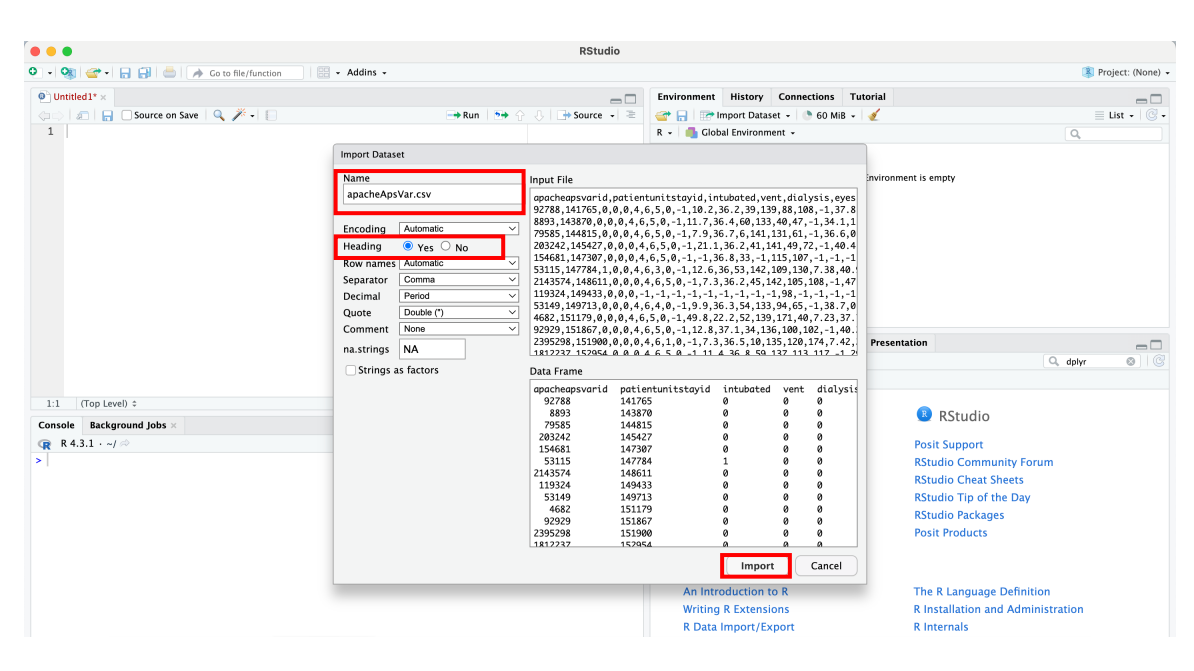

6. Vous pouvez aussi trouver l'emplacement de votre fichier qui s'affiche à l'intérieur de la parenthèse de la fonction read.csv (souligné en rouge)

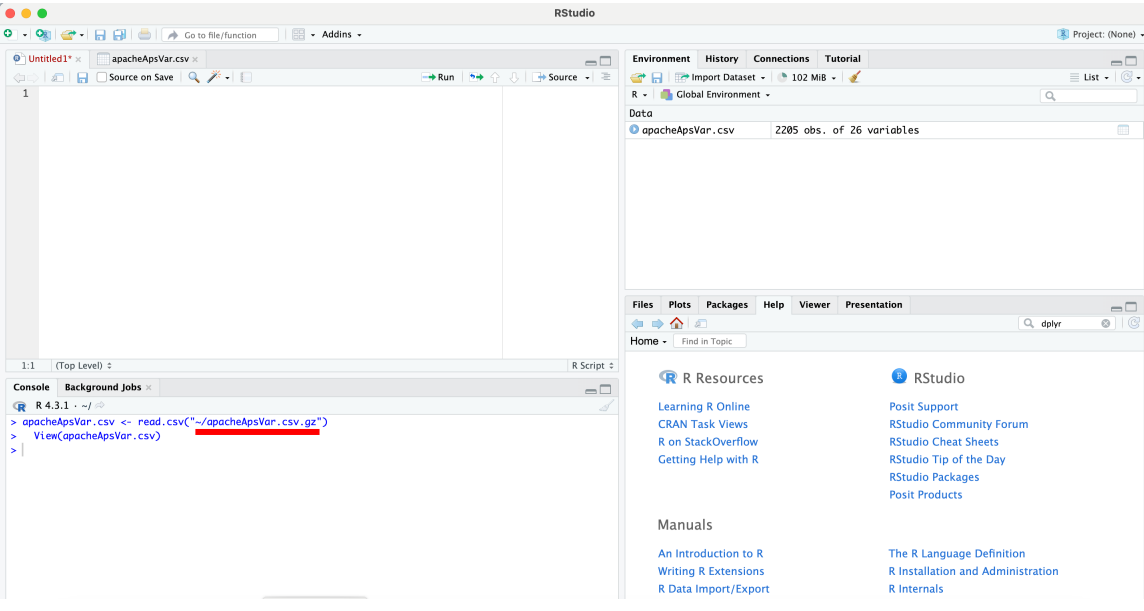

7. Lorsqu'un présentateur vous présente une ligne de code impliquant un des jeux de données « apache », il faut mettre l'emplacement de fichier de votre ordinateur, et pas celui du présentateur. Voici des exemples :

*Présentateur 1*: data<- read.table(**'C:\\Users\\Janie\\OneDrive - Universite de Montreal\\apacheApsVar.csv'** , sep=',', header=TRUE)

*En modifiant dans ce cas* : data<- read.table(**' ~/apacheApsVar.csv.gz'**, sep=',', header=TRUE)

*Présentateur 2*: apacheApsVar <- read.csv**("C:/Users/Guill/Desktop/Université/Projet capsules R médecine/apacheApsVar.csv"**)

*En modifiant dans ce cas* : apacheApsVar <- read.csv**("~/apacheApsVar.csv.gz"**)

8. Vous pouvez répéter la procédure au fil des capsules selon le fichier qui y est utilisé : apacheApsVar.csv ou apachePatientResult.csv ou les deux fichiers!